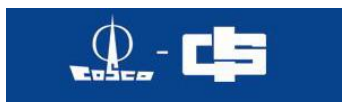

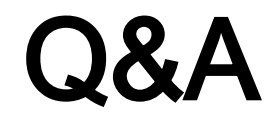

#### **1. When should customer provide VGM?**

A: Customer should provide VGM before VGM cut-off time announced by our company. Our company will adjust our VGM cut-off time according to the requirement from terminal in order to give enough time to customer.

#### **2. What should be noticed if customer plans to weigh at terminal**?

A: some terminals make the rule as NO VGM, NO GATE IN, some terminals also don't provide weighing service. Customer, please note, complete weighing and submit VGM before gate-in for these two kinds of terminals ;

For the terminals which can provide weighing service, also will ask for weighing application from customer in advance. Customers please pay attention to the specific requirement of terminal and avoid cannot get VGM before VGM cut-off time.

#### **3. How can customer get VGM if the local hasn't weighing organization?**

**A**: Don't worry, customer can also get VGM by method two "cumulative calculation method", namely: cargo tare weight + container tare weight + other stuffings in container = VGM. This method also satisfies the requirements of SOLAS VGM!

#### **4. Will we remind customer to submit VGM?**

A: Certainly! We will verify VGM for port loading shipments within two hours after VGM cut-off time. We will advise customer if found any missing.

#### **5. Can shipper provide VGM if SI is submitted by booking agent?**

A: shipper on the bill of lading can submit VGM via our website. Double up bill of lading ("A on behalf of B" or "B care of A",  $B$  is the actual shipper.

## **6. Can customer amend VGM after VGM cut-off time?**

A: We can accept the application for VGM amendment after VGM cut-off time. But customer will undertake all risk, cost and responsibility caused.

## **7. Can customer ask for VGM showing on B/L and manifest?**

A: In general, VGM needn't be marked on B/L and manifest. Can input VGM in the description of goods if customer needs.

## **8. Can Responsible party be a company abbreviation when submit VGM?**

A: Can be a company abbreviation. But must be clear.

 $1/5$ 

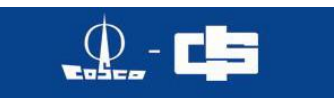

#### **9. What ' the requirements about authorized signature?**

A: responsible party (SHIPPER marked on B/L) can authorize anyone (can be staff of SHIPPER, also can be third-party personnel $)$  to sign.

\*\*\*attention: please refer to the requirement of local maritime authority if local maritime authority has other requirement.

#### **10. Fee ?**

A: it is free temporarily for our VGM inputting and amendment.

#### **11. How to register and log on EB for new customer**?

A: log o[n http://ebusiness.coscon.com/](http://ebusiness.coscon.com/) and make registration as following steps. Click " register now" ----"Certified User Registration"; the red part with  $*$  is mandatory. (suggest to use the browser / chrome/firefox with IE8 and higher )。 Will check and approve back in one to two days. Customer will receive the email with the subject of www.coscon.com - certification and registration are passed" after approved. Click

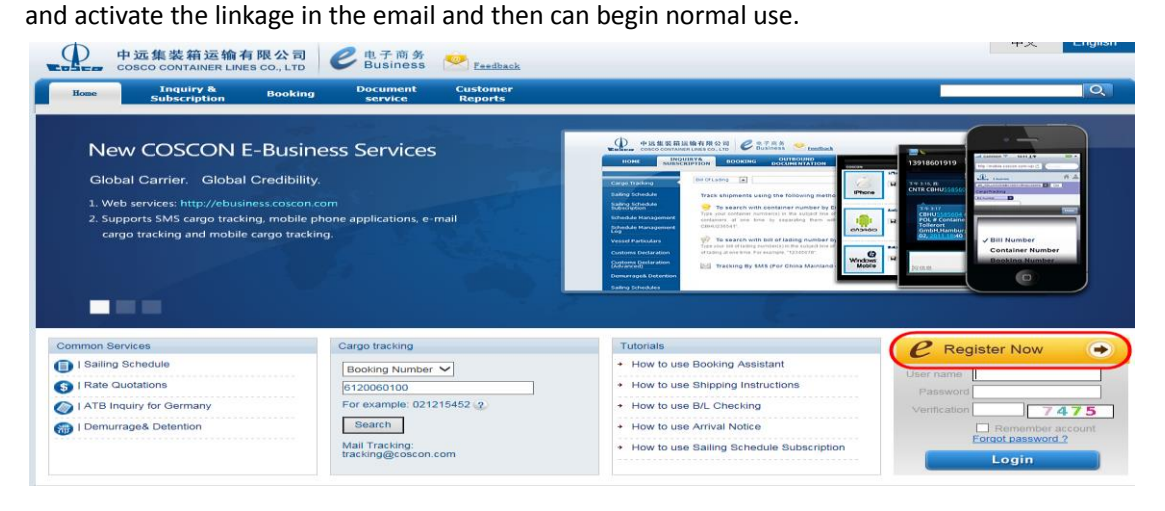

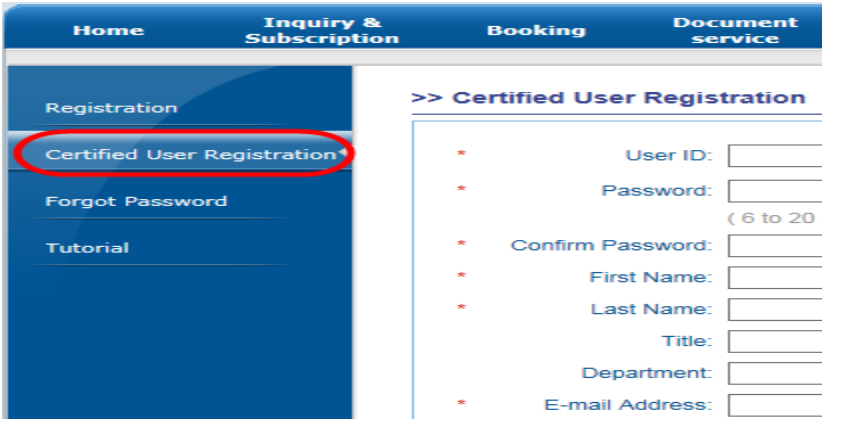

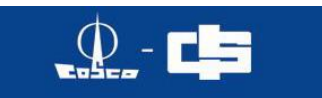

#### **12. How to submit VGM weighting message separately via EB**?

A: input user name and password to log on<http://ebusiness.coscon.com/> when the register is one of the booking party ( shipper , forward and booking party)

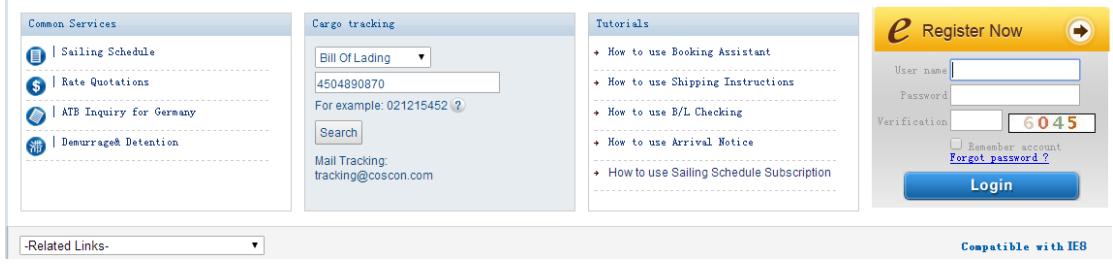

#### Enter the "submit" webpage about VGM weight information under document service

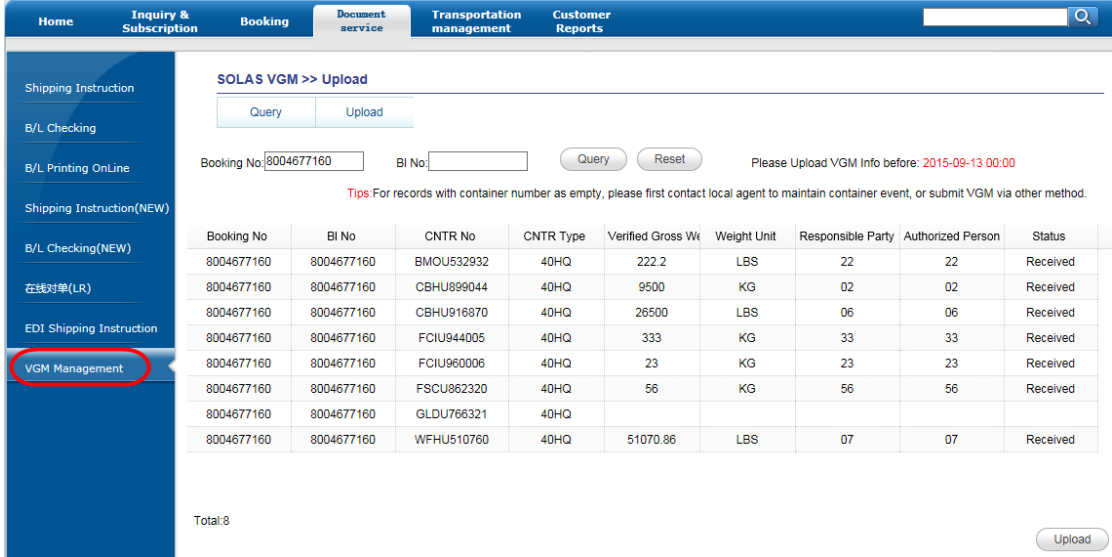

Special remarks:

VGM must be submitted with container number

Booking no.:10 digits

Container tare weight: marked on the top margin of container door;

Responsible party: SHIPPER marked on B/L;

Authorized party: responsibility for authorized personnel, can be staff of shipper and third-party personnel as long as it is authorized by shipper

## **13. How to submit VGM weighing message together with SI via EB website?**

A: booking party (shipper, forward or booking party) input user name and password to log on [http://ebusiness.coscon.com/,](http://ebusiness.coscon.com/) select " supplemental document inquiry" under the item of document service

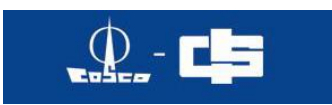

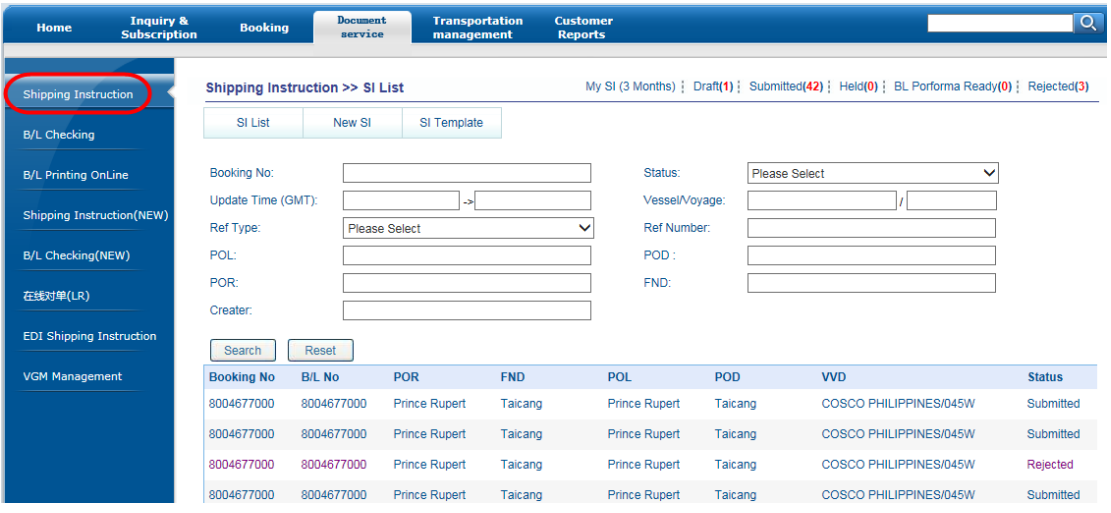

VGM inputting item is located in the section of "container & goods" on the webpage of SI inputting

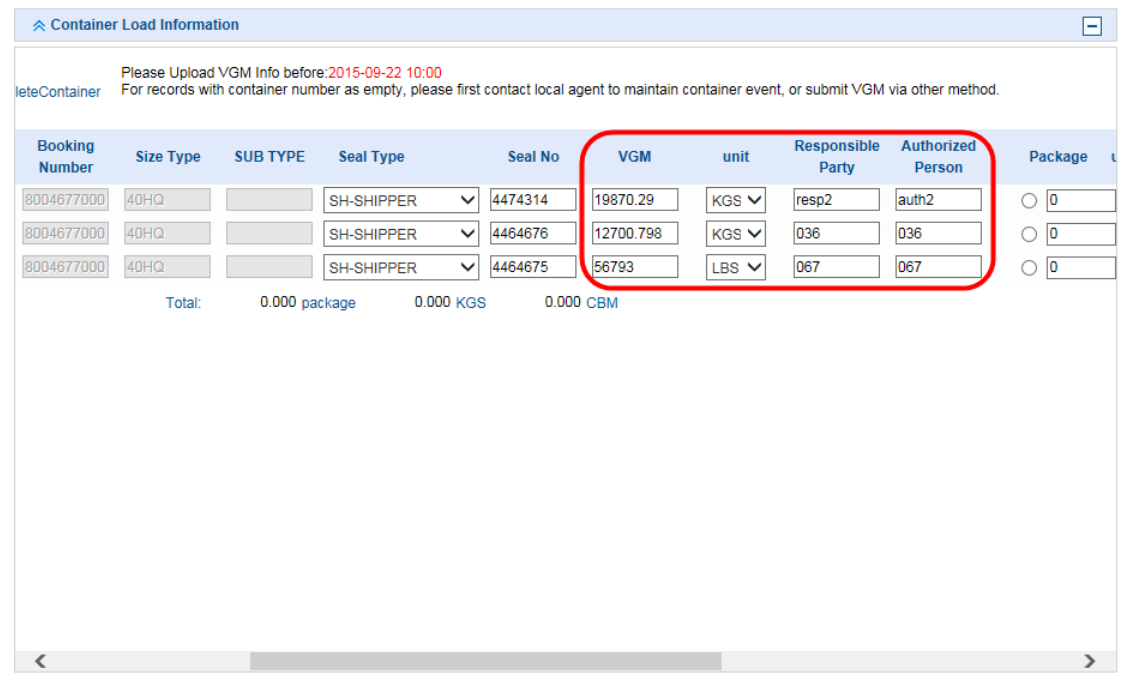

## remarks:

VGM weight、weight unit、responsible and authorized person are mandatory inputting items. VGM message will be uploaded to carrier's system separately for automatic processing after SI submitted. VGM received successfully or not has nothing to do with document making. VGM processing status can be checked via the function module of VGM weighing information.

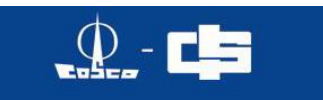

**14. How to ensure if VGM is successfully submitted for the customer submits VGM on EB?**

A: can enter into document service--->VGM weighing information--->inquire and check data record state after VGM submitted as for the submission method is submitting separately or submitting by Online-SI. 'Uploaded' says it has uploaded, 'Received' says IRIS2 has received. For customer, seeing "Received" indicates successful submission.

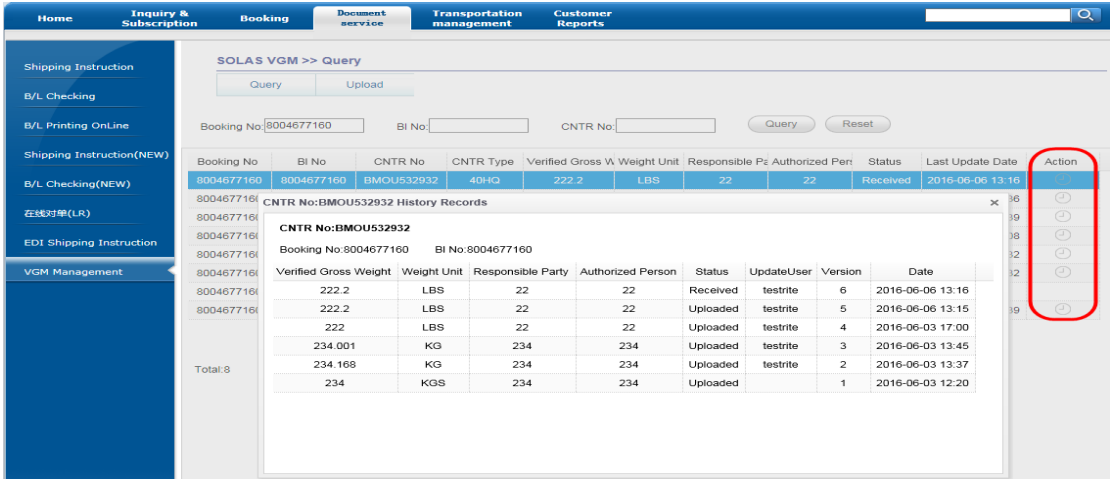

#### 15. How to inquire about container tare weight?

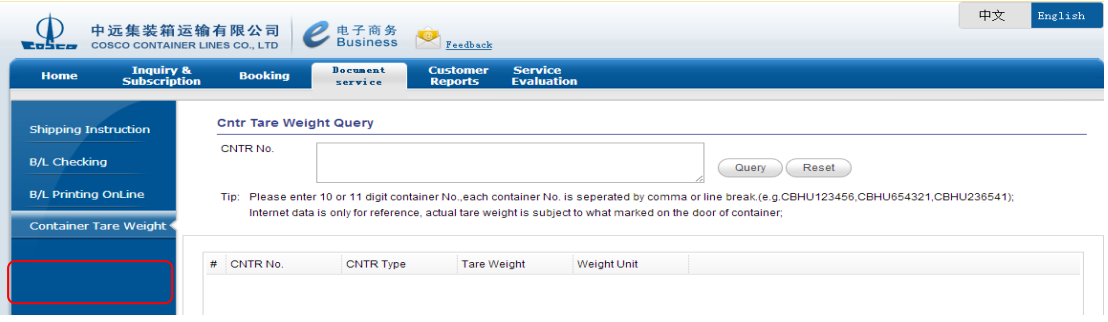

Internet data is only for reference, actual tare weight is subject to what marked on the door of container.

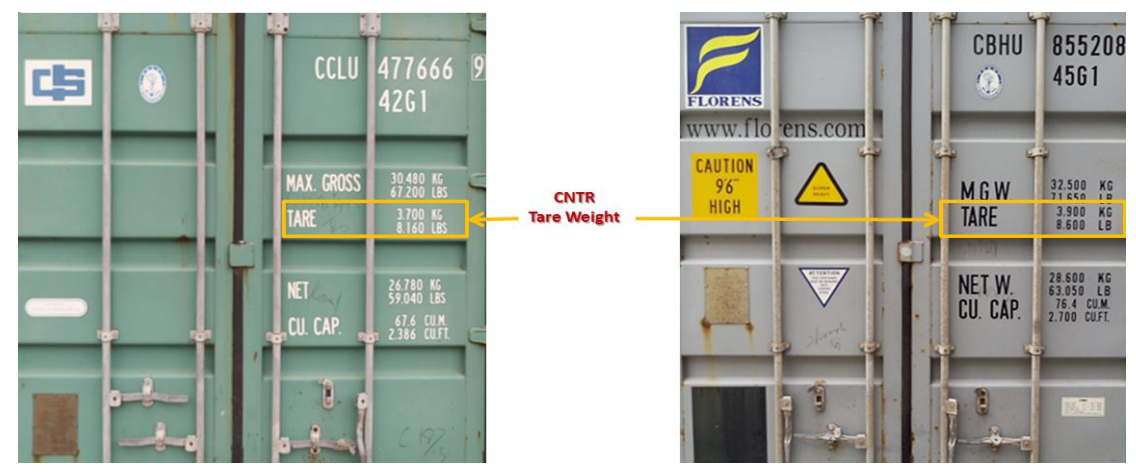